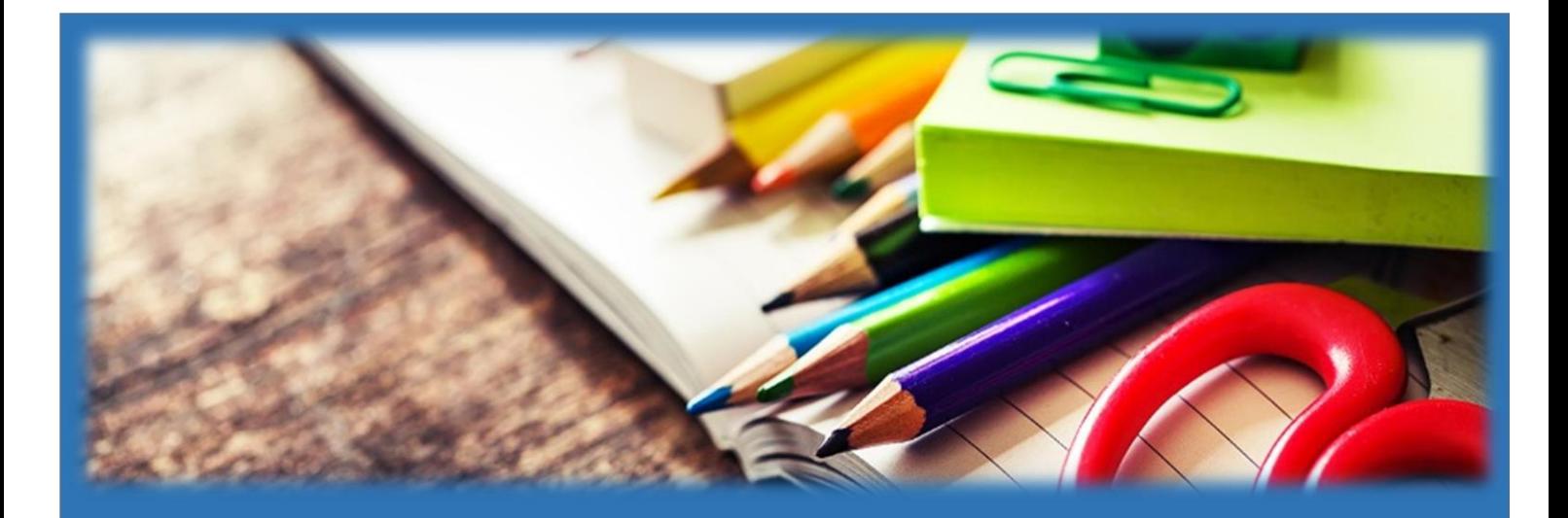

# **TROON PRIMARY SCHOOL & EARLY YEARS CENTRE**

ICT Guide - Home Access

SESSION 2020-2021

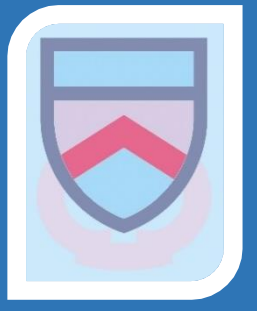

## **How to Log on to Teams using the Teams app**

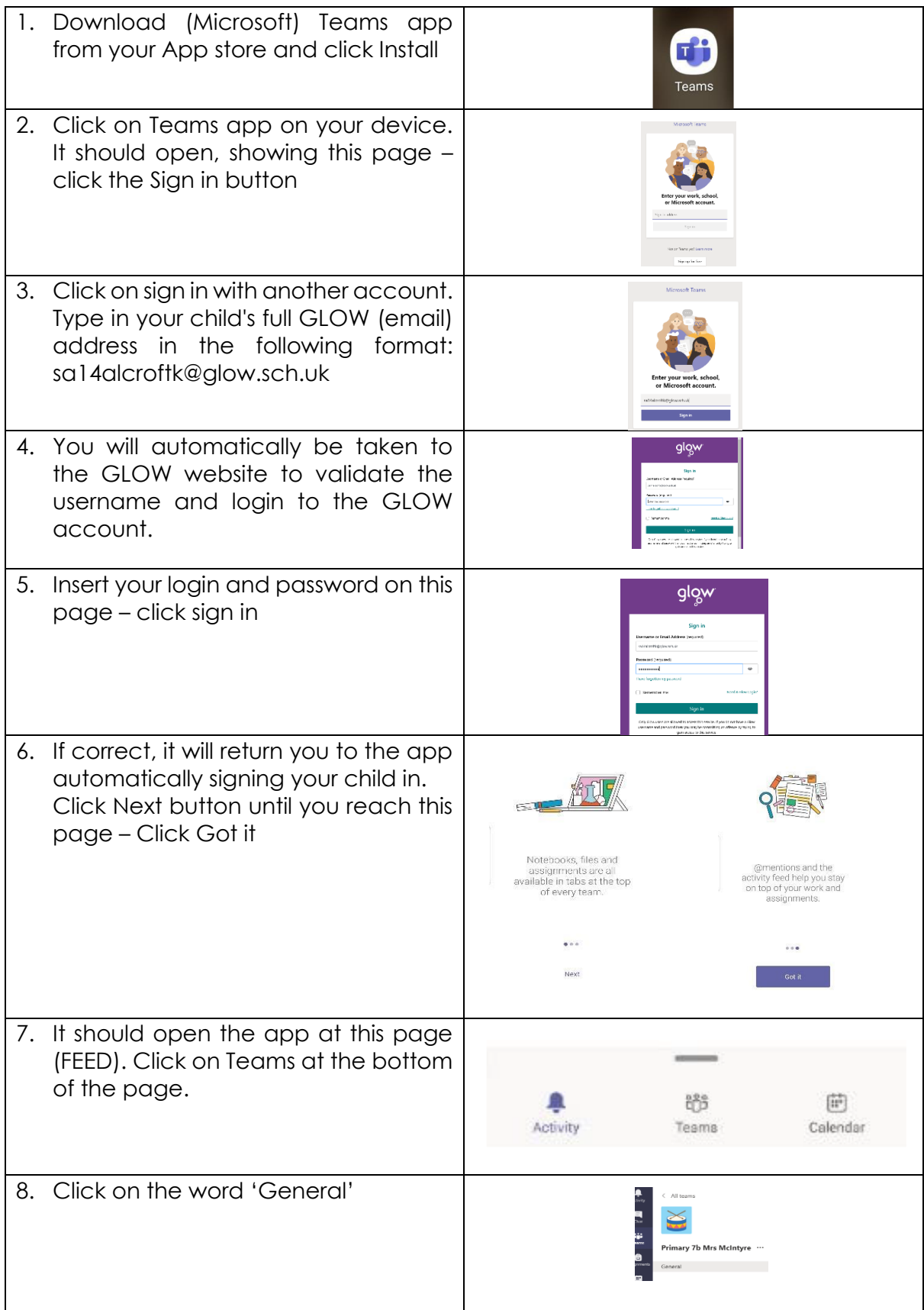

#### **How to Access Teams on a laptop or Desktop via Glow**

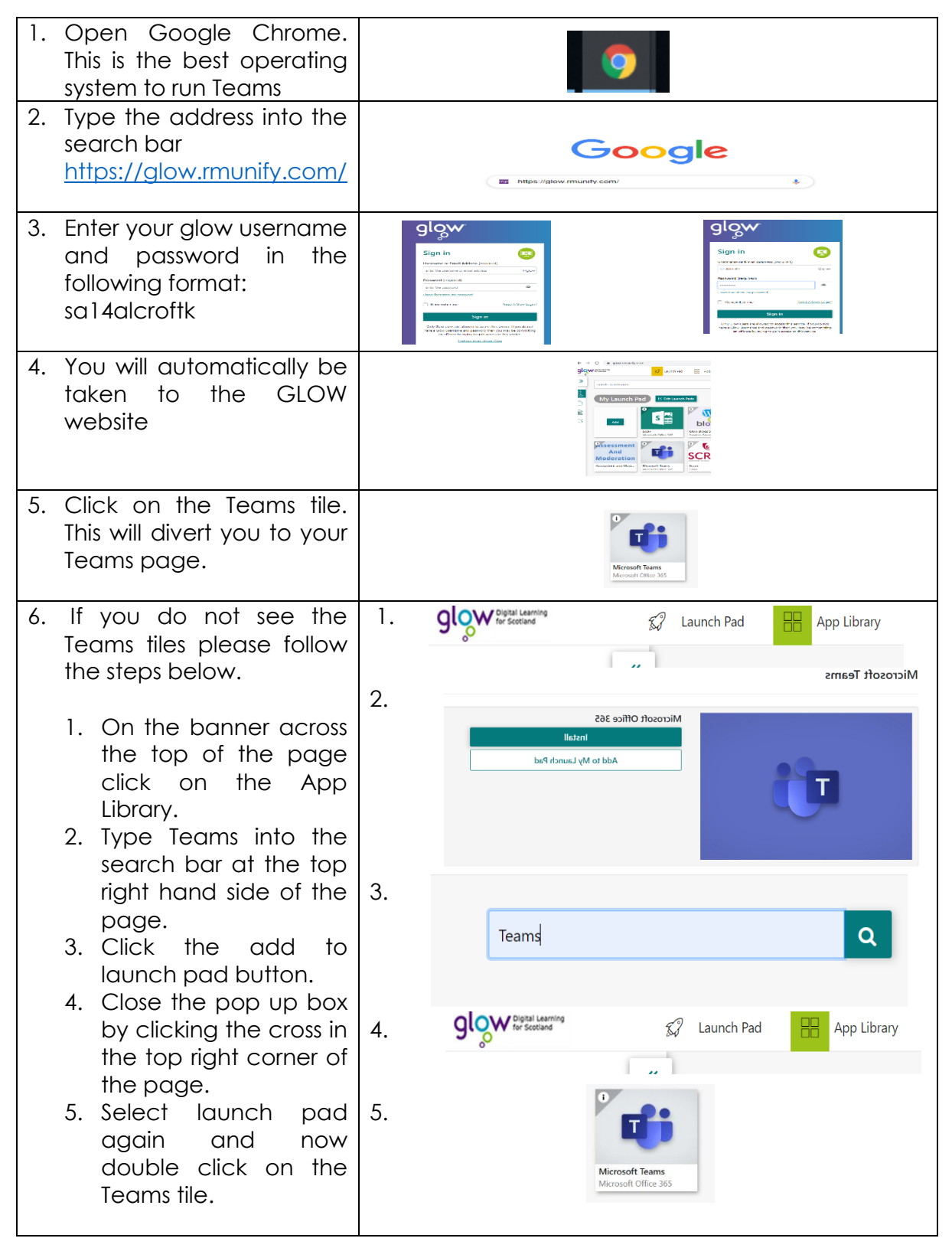

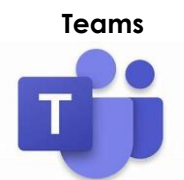

#### **How to upload to the Sharing the Learning channel**

If you would like to send work to your class teacher this can be done in the conversation feed within the sharing the learning channel. This can be found at the bottom of the page. Click the paperclip and select the file or photograph to be added and send. It will then appear on the conversation feed.

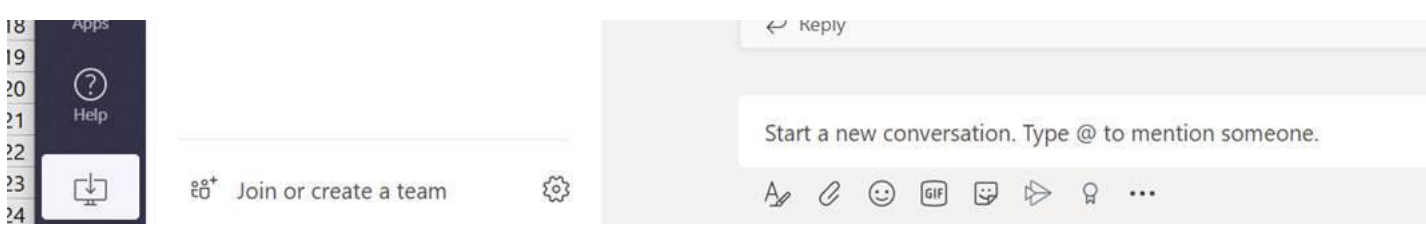

#### **How to upload to the files tab**

You can also choose to upload files from the files tab at the top of the page. Once you have clicked on files, select upload. In both these areas you can upload word documents, PowerPoints and photos. The difference is that by using the conversation tab it will appear on the feed. If you use the files tab it is hidden from the main feed.

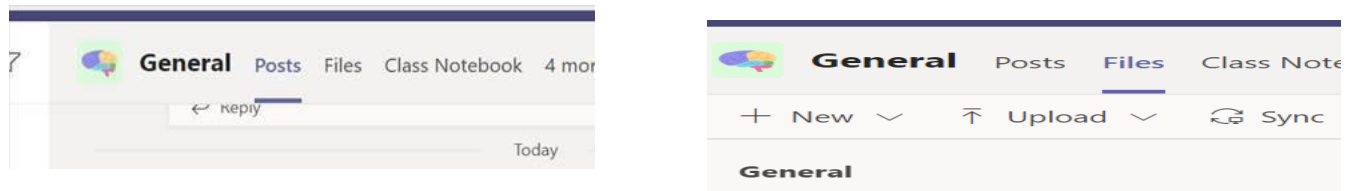

Glow is a secure site that only pupils and staff can access with individual login details and the Team will only have your child's class and staff who can access the conversations and files. We would encourage your child to maintain contact with their peers in this secure environment and join the chat!

#### **How to upload assignments**

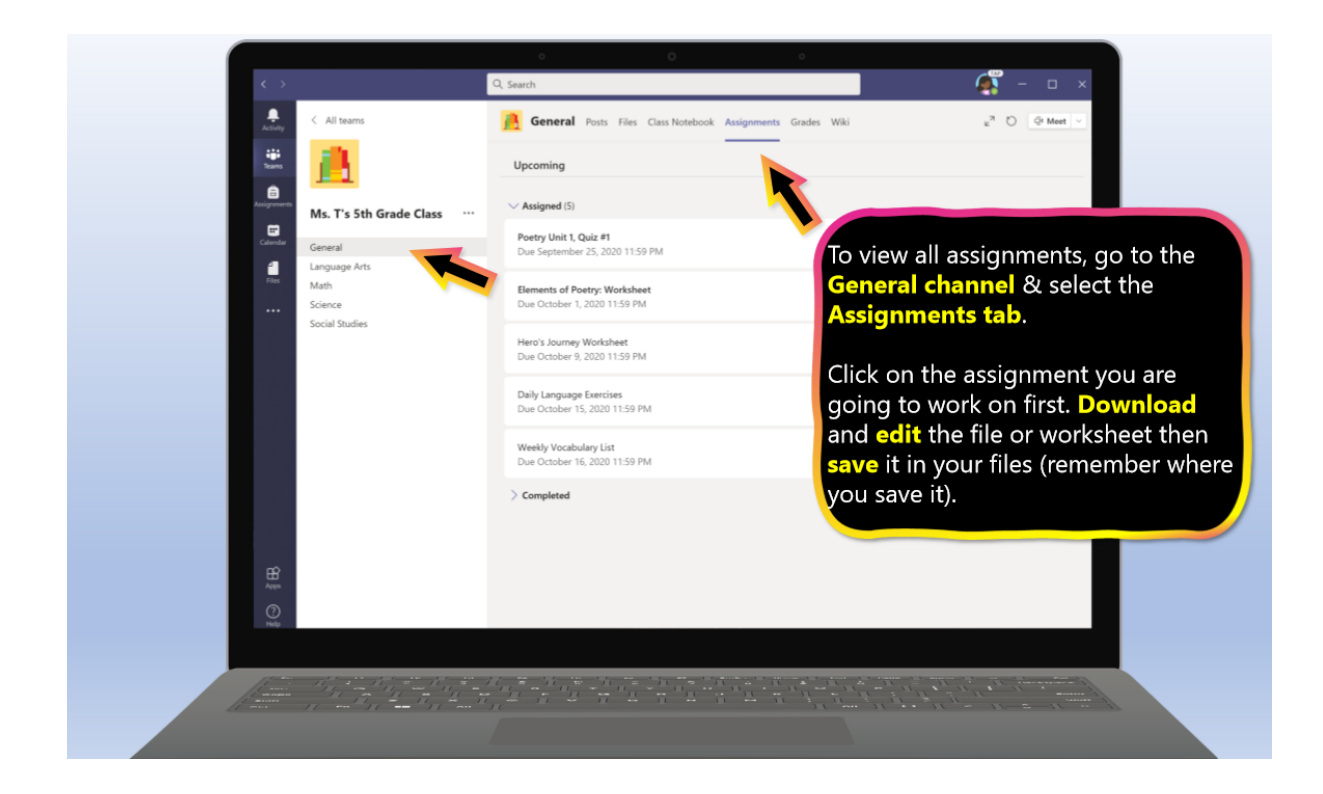

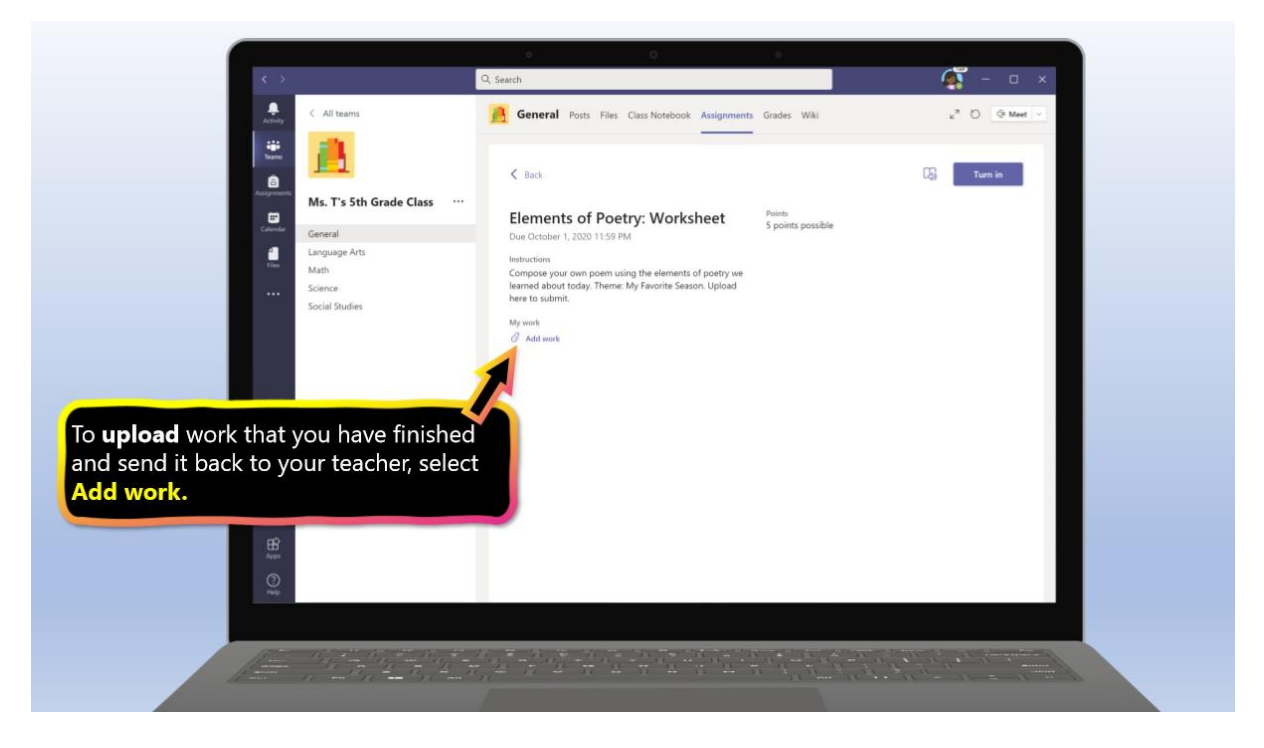

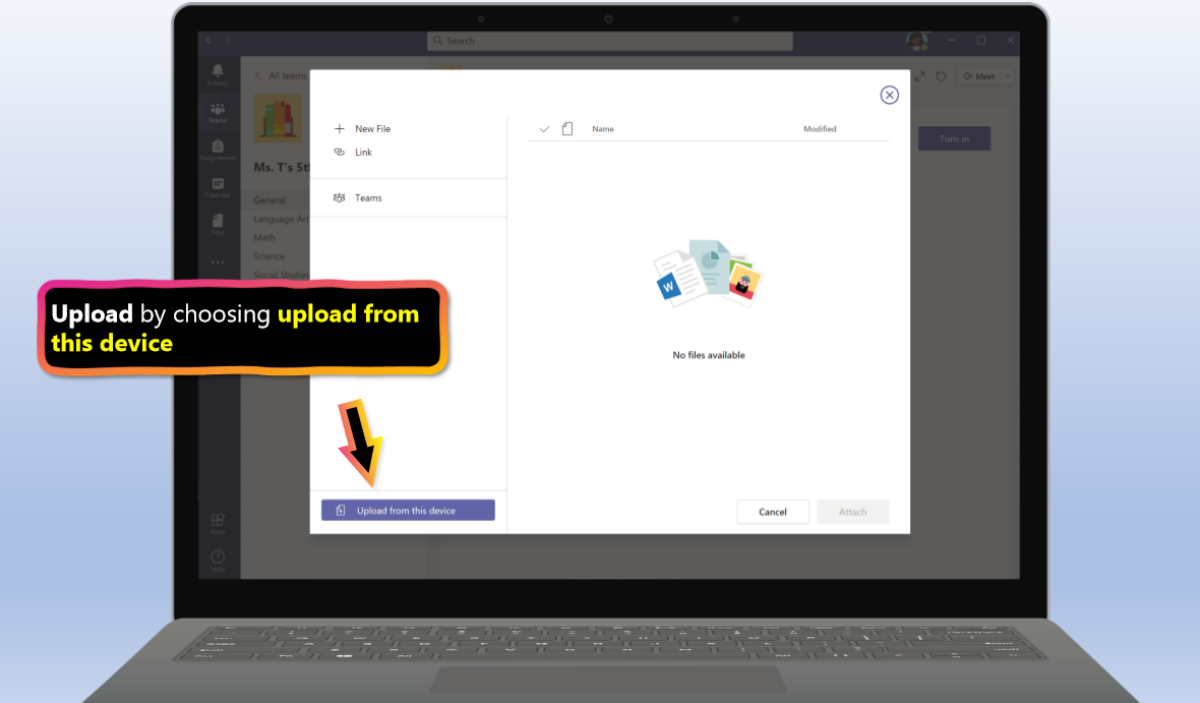

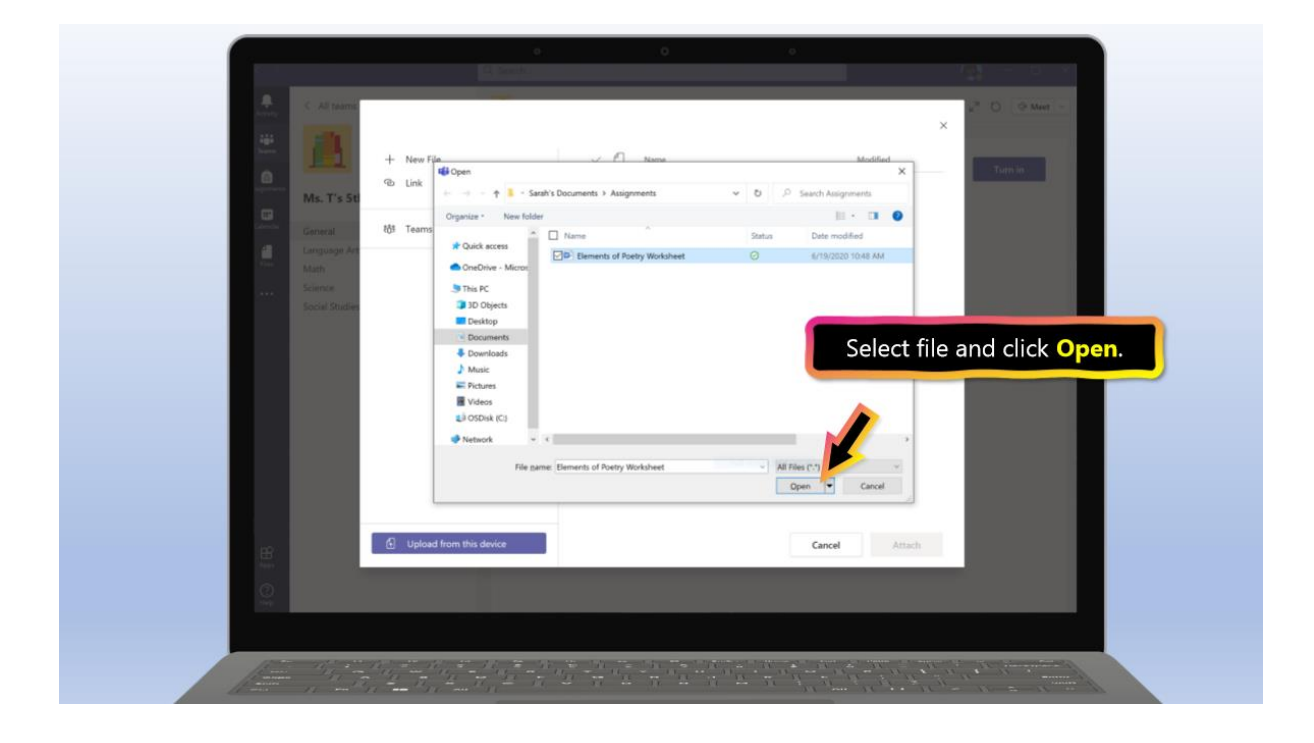

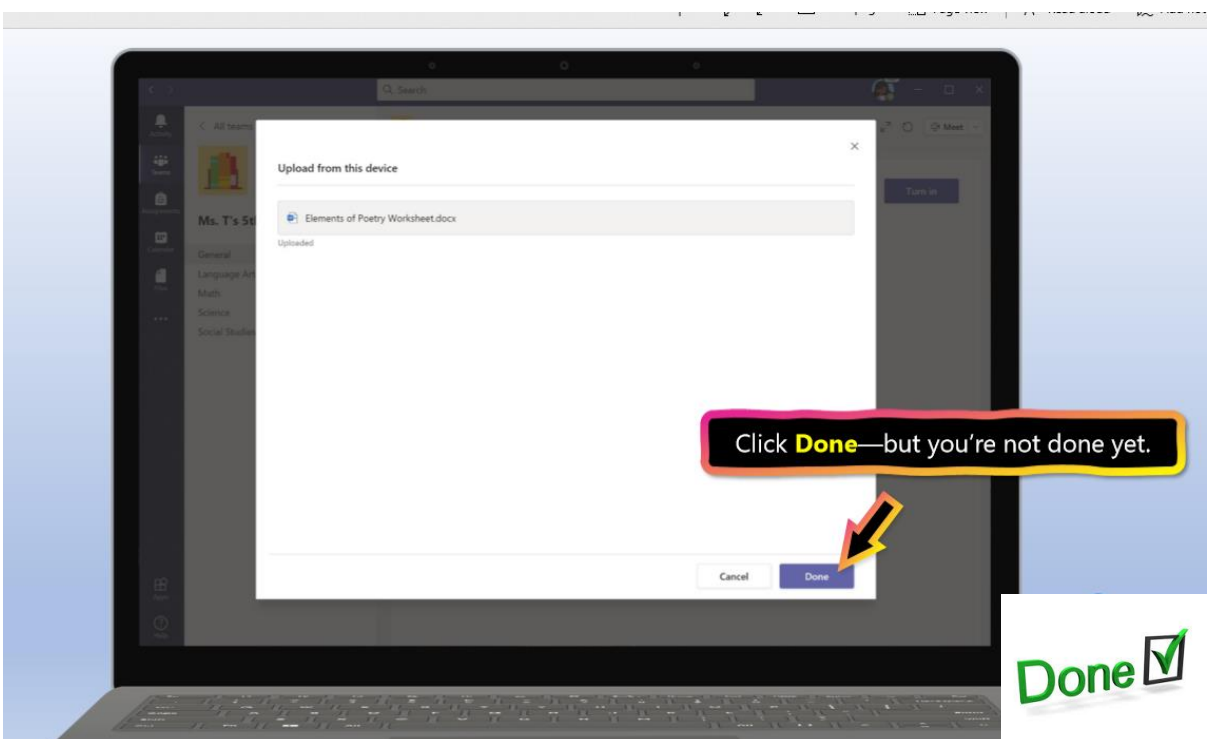

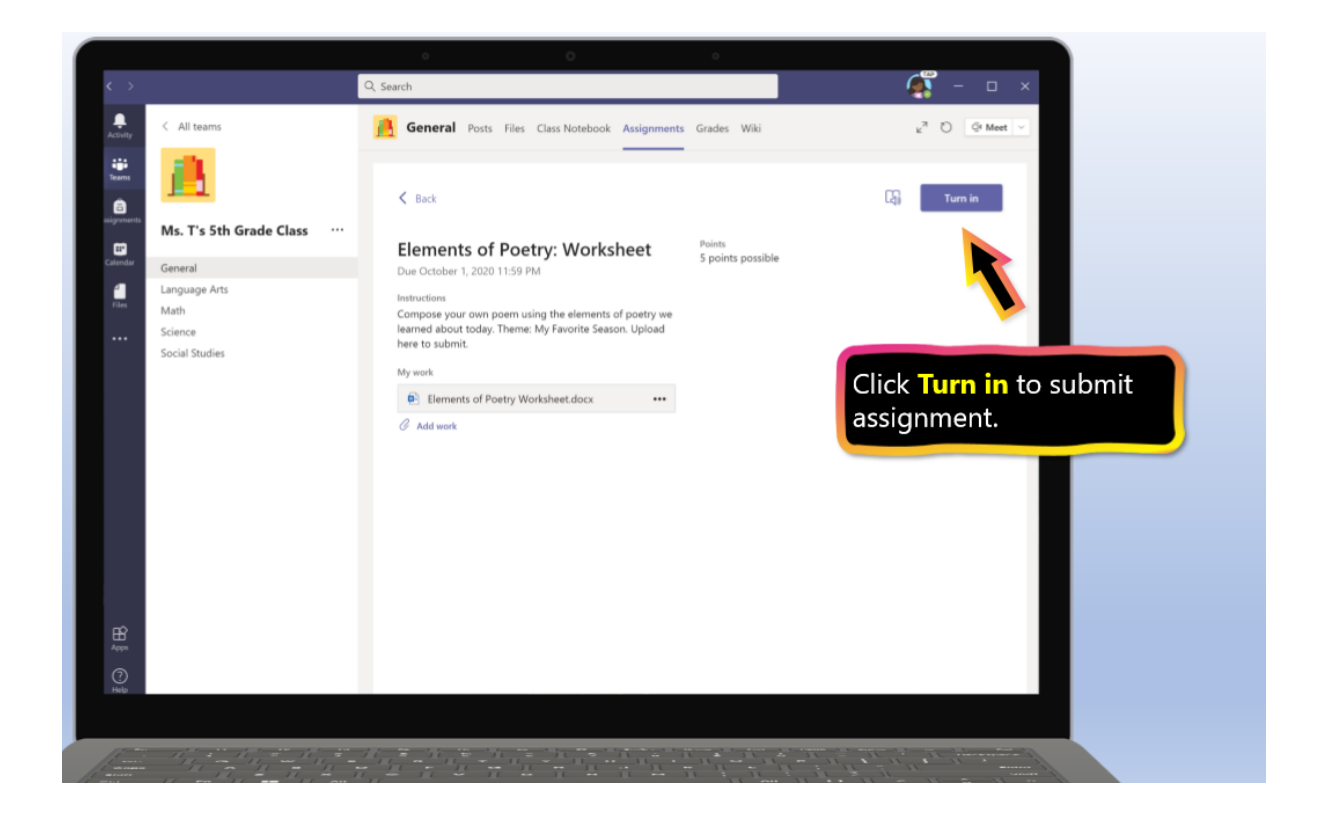

#### **How to Access a Teams Audio Call**

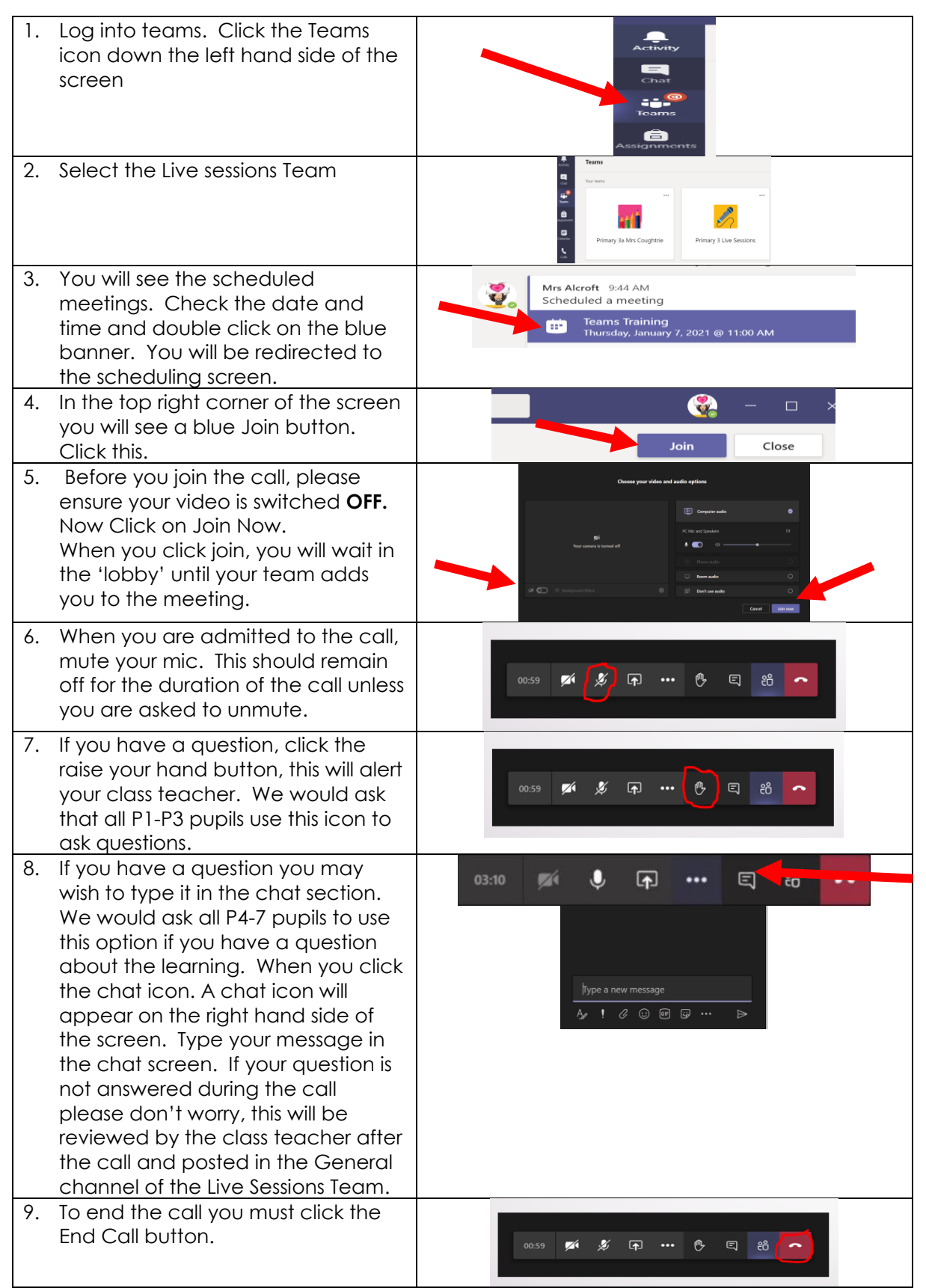

#### **How to Log into more than one Team account on the same computer**

Some of you are sharing a computer with a sibling. If so, you may find that it never fully logs you (or your sibling) out and you cannot see your work. You can use an Incognito Browser in Chrome to help with this issue.

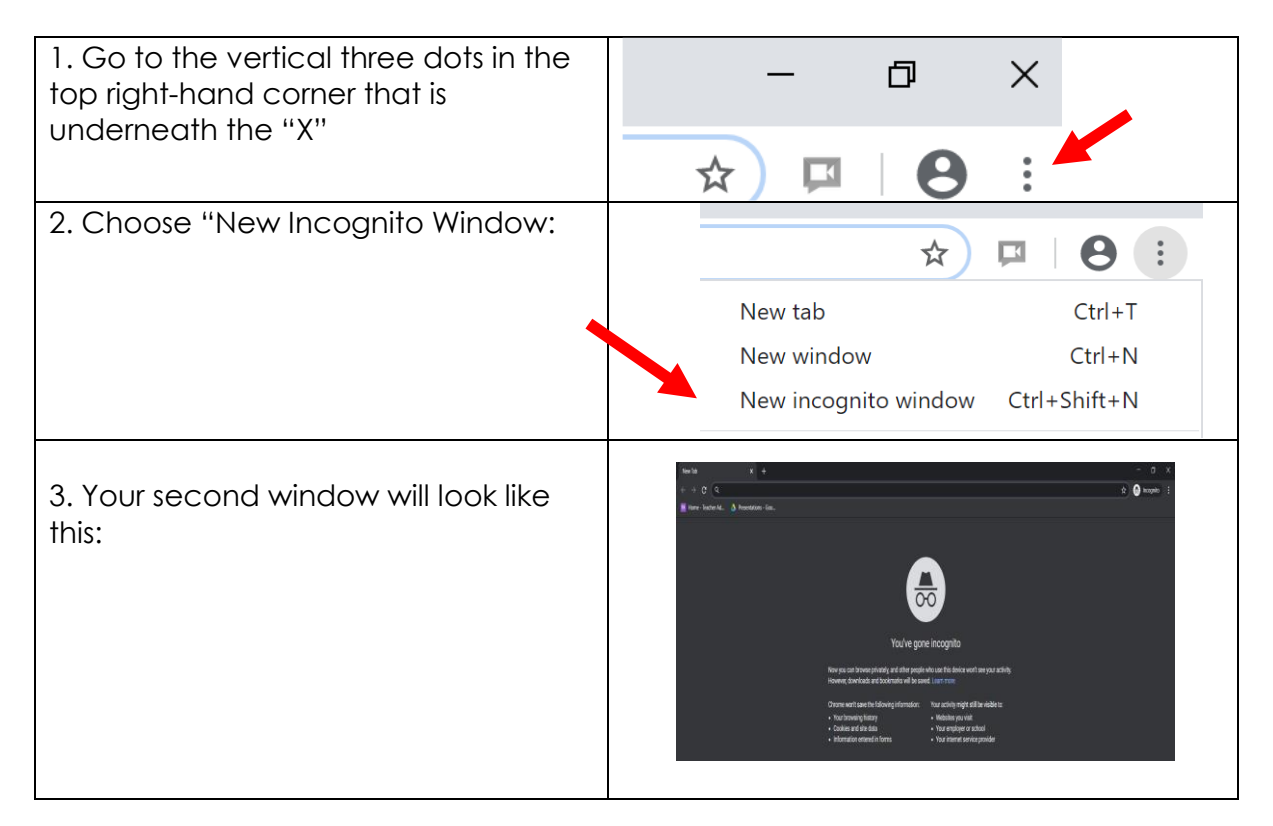

You can open more tabs if you require. In each tab sign into Teams via Glow. You can now keep the tabs open and share a laptop without signing in and out of Teams multiple times throughout the day.

### Troon Primary School

#### **How to log into Sumdog**

Please use Google Chrome to run Sumdog.

Enter the website below into your search engine.

[https://www.sumdog.com/user/sign\\_in](https://www.sumdog.com/user/sign_in)

Type in your user name and password. Remember to take care of capital letters.

Once logged in you will see some challenges, competitions or assessments that have been set by your teacher. Please complete within the given timeframe.

Remember accuracy is key; you can use paper and pencil, counting blocks etc to support you if required.

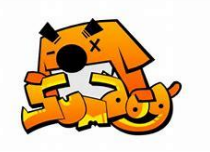

#### **USEFUL WEBSITES TO SUPPORT HOME LEARNING**

#### **GLOW**

- <https://www.glow.rmunify.com/>
- All children from P1-7 have a GLOW log in and password.
- They have access to a range of different online resources through their individual log in.
- They also have access to Microsoft Office including Word, Excel, PowerPoint etc.

#### **Sumdog**

Please use Microsoft Edge, Google Chrome or Firefox to run Sumdog; Internet Explorer does not support running all games.

- Sumdog <https://pages.sumdog.com/pages/uk/>
- All children from P1-7 have their log in details for Sumdog.
- All log ins can be found in their Home-link Jotter.

#### **Literacy and Language**

- BBC (click on your child's stage Early P1, First P2-P4, Second P5-7) <https://www.bbc.co.uk/bitesize/primary>
- Oxford Owl <https://www.oxfordowl.co.uk/for-home/>
- British Council <https://www.teachingenglish.org.uk/resources/primary>
- Phonics Play (sounds and word blending) <https://www.phonicsplay.co.uk/>  $\bullet$  BBC Learning –
- [http://www.bbc.co.uk/schools/websites/4\\_11/site/literacy.shtml](http://www.bbc.co.uk/schools/websites/4_11/site/literacy.shtml)
- Oxford Owl Literacy and Numeracy [https://www.oxfordowl.co.uk/welcome](https://www.oxfordowl.co.uk/welcome-back/for-home/reading-owl/kids-activities)[back/for-home/reading-owl/kids-activities](https://www.oxfordowl.co.uk/welcome-back/for-home/reading-owl/kids-activities)
- Love Reading <https://www.lovereading4kids.co.uk/kids-zone/>
- Doorway Online <https://www.doorwayonline.org.uk/literacy/>
- Teach your Monster to Read- <https://www.teachyourmonstertoread.com/>
- ABCya <https://www.abcya.com/>
- Duolingo (Modern Languages) <https://www.duolingo.com/welcome>
- Lightbulb Languages [https://www.lightbulblanguages.co.uk/resources](https://www.lightbulblanguages.co.uk/resources-primary.htm)[primary.htm](https://www.lightbulblanguages.co.uk/resources-primary.htm)

#### **Numeracy and Mathematics**

- Sumdog <https://pages.sumdog.com/pages/uk/> children all have log in details
- BBC (click on your child's stage Early P1, First P2-P4, Second P5-7) <https://www.bbc.co.uk/bitesize/primary>
- Count on Us <https://www.countonus.org.uk/resources/>
- Doorway Online <https://www.doorwayonline.org.uk/number/>
- Snappy Maths <http://www.snappymaths.com/>
- Maths Games <https://maths-games.org/>
- Maths Week <https://www.mathsweek.scot/activities>
- Topmarks [https://www.topmarks.co.uk](https://www.topmarks.co.uk/)
- Hit the Button <https://www.topmarks.co.uk/maths-games/hit-the-button>
- Transum Maths <http://www.transum.org/Software/>
- Maths Workout *https://mathsworkout.co.uk* Username - Troon, Password – circle17
- ABCya <https://www.abcya.com/>

#### **Health and Wellbeing**

- Go Noddle <https://www.gonoodle.com/>
- Cosmic Yoga <https://www.cosmickids.com/>
- Joe Wicks [https://www.youtube.com/watch?v=d3LPrhI0v](https://www.youtube.com/watch?v=d3LPrhI0v-w&feature=emb_logo)[w&feature=emb\\_logo](https://www.youtube.com/watch?v=d3LPrhI0v-w&feature=emb_logo)
- Jumpstart Jonny <https://www.jumpstartjonny.co.uk/free-stuff>
- Imoves <https://www.jumpstartjonny.co.uk/free-stuff>
- Think you know <https://www.thinkuknow.co.uk/>
- Road Safety <https://roadsafety.scot/learning/>
- Healthy Eating [https://www.foodafactoflife.org.uk](https://www.foodafactoflife.org.uk/)

#### **Science/Outdoor Learning**

- National Geographical Kids <https://kids.nationalgeographic.com/>
- Mystery Science [https://mysteryscience.com](https://mysteryscience.com/)
- Crash course kids (science videos) <https://www.youtube.com/user/crashcoursekids>
- Paw Print (challenge packs) [https://www.pawprintbadges.co.uk/challenge](https://www.pawprintbadges.co.uk/challenge-packs-6-c.asp)[packs-6-c.asp](https://www.pawprintbadges.co.uk/challenge-packs-6-c.asp)
- Nature Detectives <https://naturedetectives.woodlandtrust.org.uk/naturedetectives/>
- Wow Science <https://wowscience.co.uk/>
- $-BBC$  schools  $$ [http://www.bbc.co.uk/schools/websites/4\\_11/site/science.shtml](http://www.bbc.co.uk/schools/websites/4_11/site/science.shtml)
- Tig Tag <https://tigtagworld.co.uk/mindmap/>

#### **Computing and Coding**

- Scratch <https://scratch.mit.edu/>
- Blockly <https://blockly.games/>
- Hour of Code <https://hourofcode.com/uk/learn>
- ABCya Coding https://www.abcya.com/games/lightbot
- Coding <https://code.org/>

#### **Arts & Crafts**

- Red Ted Art <https://www.redtedart.com/>
- The Imagination Tree [https://theimaginationtree.com/stay-at-home-survival](https://theimaginationtree.com/stay-at-home-survival-guide/)[guide/](https://theimaginationtree.com/stay-at-home-survival-guide/)
- The Artful Parent <https://artfulparent.com/>

#### **Music**

 Chrome Music Lab - <https://musiclab.chromeexperiments.com/Experiments> (please use Google Chrome to run this)

#### **All areas**

- Topmarks (Educational Online Games) <https://www.topmarks.co.uk/>
- The Muddy Puddle Teacher (Outdoor Learning Ideas) <https://themuddypuddleteacher.co.uk/>
- Twinkl (all curricular areas printable worksheets, games and activities 1 month free subsciptions for parents/carers - OFFER CODE – UKTWINKLHELPS) – <https://www.twinkl.co.uk/offer>
- Toy Theatre (Educational Online Games) <https://toytheater.com/>
- DK Find Out <https://www.dkfindout.com/uk/>